靠谱的方面主要从下面几点来说吧:

1、Bitget合约种类齐全, 币种丰富, 目前可支持正向合约、反向合约, 拥有8个 币种,14个交易对。

 2、Bitget深度非常好,据TokenInsight官网最新统计衍生品交易所流通性Bitget 排名第四。目前Bitget BTC/USDT 合约稳定的成交量在 2 千万张以上,交易深度 使盘口价差持续稳定在0.5美元以内。非小号数据显示,Bitget BTC/USDT交易量稳居前五。

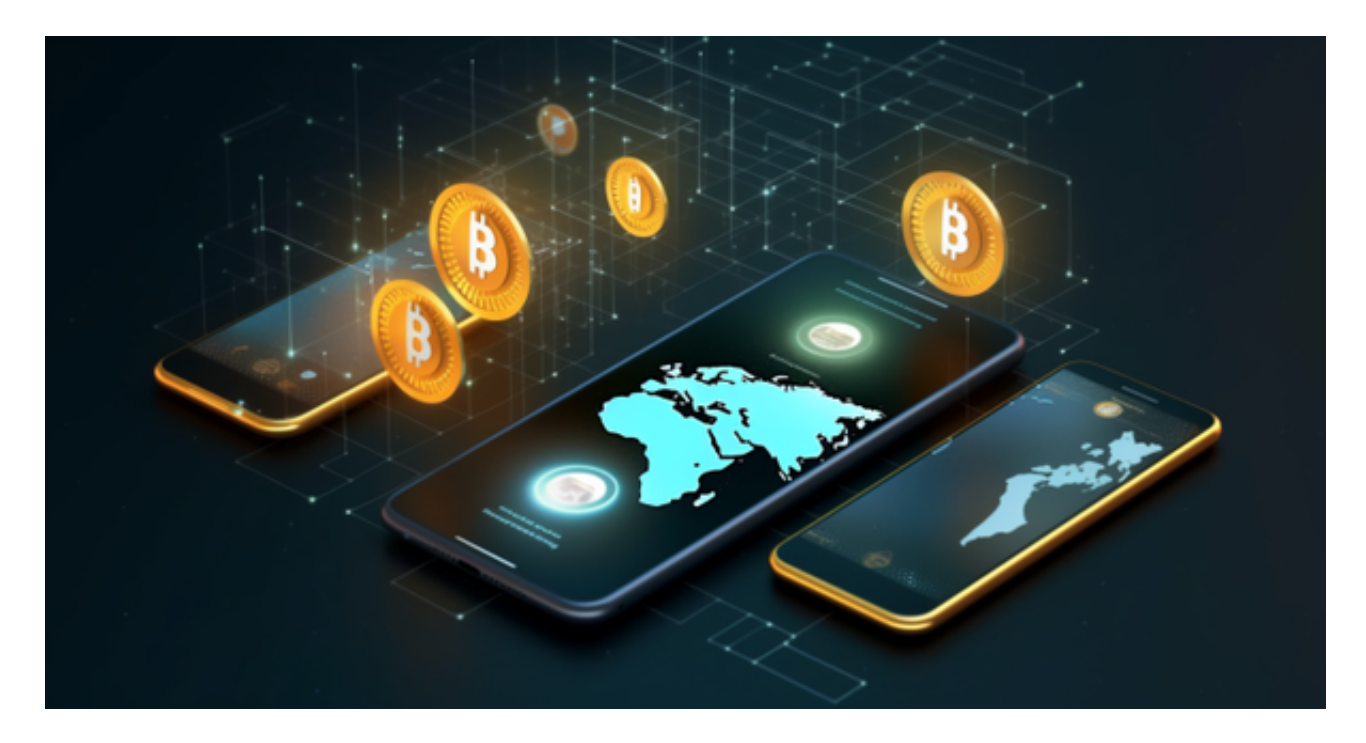

 3、专业的量化工具与多元的交易策略完美结合,才能产出更好的效益。就量化工 具而言,Bitget早已接入了万能API模块库CCXT等第三方平台。

 在任何时候,保护投资者的资产安全是Bitget的首要任务。Bitget使用的钱包有多 重物理隔离,支持专用多重签名,他们还提供实时分享分析、用户认证以及反洗钱 等风险控制。不仅如此,为了保证用户的数据安全,Bitget采用了全生命周期数据 加密、静态/动态敏感数

据脱敏处理,还有数据泄漏智能预警等功能,只为让大家放心交易。

 Bitget APP是一款方便用户进行数字货币交易的工具,用户可以在手机上随时随 地进行交易。下载和安装Bitget APP非常简单,只需要在应用商店搜索或者在官网 上下载即可。注册和登录Bitget账号后,用户可以进行数字货币的交易、充值、提

现等操作。

一、关于下载Bitget APP:

1.在手机应用商店搜索"Bitget",或者在Bitget官网上下载APP。2.点击下载后 , 等待下载完成。3.下载完成后, 点击 "打开" 进入APP。

二、安装Bitget APP

1.打开下载完成的Bitget APP。2.点击"安装"按钮, 等待安装完成。3.安装完成 后,点击"打开"按钮进入APP。

三、注册Bitget账号

1.打开Bitget APP,点击"注册"按钮。2.填写注册信息,包括手机号码、验证码 、登录密码等。3.点击"注册"按钮,完成注册。

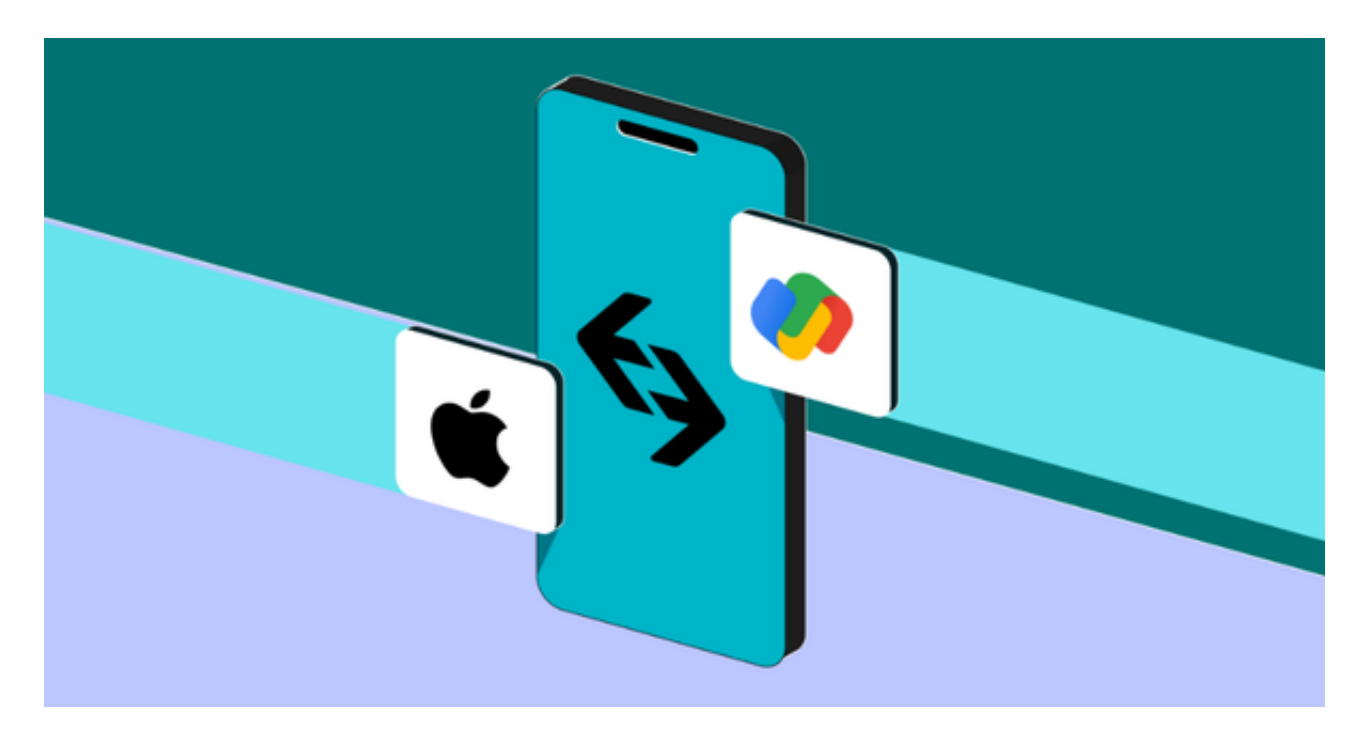

四、登录Bitget账号

1.打开Bitget APP,输入注册时填写的手机号码和密码。2.点击"登录"按钮,进 入Bitget账号。

五、使用Bitget APP

1.登录Bitget账号后,可以进行数字货币的交易、充值、提现等操作。2.在APP首 页可以查看数字货币的行情和交易深度。3.在"资产"页面可以查看自己的数字货 币资产和交易记录。

当交易完成后,用户可以在 Bitget

上查看财务记录,了解更多细节。用户也可以在第三方服务供应商网站查看。